УДК 681.515:004.4

## РЕГУЛИРОВАНИЕ В SIMATIC: НАЧАЛЬНЫЕ СВЕДЕНИЯ И ПРИМЕР ПРАКТИЧЕСКОЙ РЕАЛИЗАЦИИ

Левинский В.М., к.т.н., доцент; Левинский М.В., Одесская национальная академия пищевіх технологий, Одесская национальная морская академия, г. Одесса

Приведен краткий обзор продукции торговой марки SIMATIC фирмы SIEMENS и пример практической реализации программного ПИД-регулятора..

It has been shown the brief overview of the production of the trademark SIMATIC of the SIEMENS company and example of practical application of program PID controller.

Ключевые слова: контроллер, автоматизация, регулирование, программный регулятор.

Во всем мире торговая марка SIMATIC широко известна, как синоним программируемых логических контроллеров. Сегодня под этой торговой маркой фирма SIEMENS представляеп системы комплексной автоматизации (Totally Integrated Automation - TIA), позволяющие создавать управляющие комплексы любого назначения и любой степени сложности на базе стандартных компонентов SIMATIC, продукции других отделов департамента SIEMENS A&D (Automation and Drives -департамент техники автоматизации и приводов), а также изделий третьих фирм [1].

Для процессов регулирования в установках с высокими требованиями к быстродействию, надежности, резервированию используются аппаратные регуляторы (промышленные регуляторы, регуляторы процессов и универсальные регуляторы) являющиеся автономными регулирующими устройствами.

Программные регуляторы реализуют на базе центральных процессоров (CPU) контроллеров S7-200, S7-300, S7-400. Они уступают аппаратным регуляторам по быстродействию и надежности, т.к. при отказе или зависании процессора не могут далее выполнять свои функции.

Поэтому сегодня в системах управления технологическими установками на передний план выходят смешанные формы регуляторов (управляющие программные регулирующие структуры с подчиненными резервными аппаратными регуляторами).

Широкая номенклатура выпускаемых изделий требует от инженеров и проектировщиков, использующих продукцию SIMATIC, изучения значительного объема технической документации.

Основная задача настоящей статьи - показать пример практической реализации системы автоматического регулирования на базе контроллеров SIMATIC, что позволит сократить время на их изучение.

Прежде чем знакомиться с продукцией SIMATIC в области регулирования, целесообразно вначале изучить понятия и определения, а также условные обозначения, принятые в стандартах Германии, международных нормах IEC 1131-3, сопоставив их с понятиями, определениями и обозначениями, принятыми в отечественной литературе.

В таблице 1 показаны некоторые примеры взаимосвязи понятий и их обозначение в SIMATIC.

Таблина 1

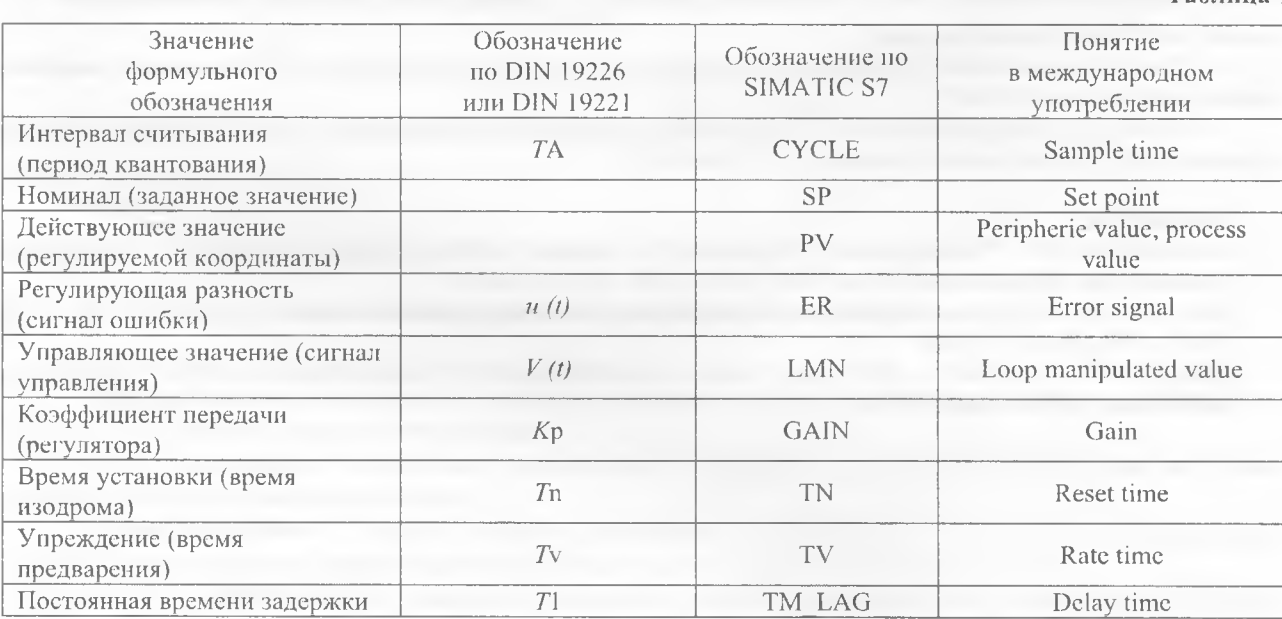

Передаточная функция ПИД-регулятора в обозначениях SIMATIC примет вид:

$$
W(s) = \frac{LMN(s)}{ER(s)} = GAMN \cdot \left(1 + \frac{1}{TN \cdot s} + \frac{TV \cdot s}{TM \cdot LAG \cdot s + 1}\right)
$$

<span id="page-1-0"></span>В зависимости от требований к качеству регулирования, динамики процесса, надежности системы, используемых исполнительных устройств и сенсоров, средств сетевого обмена проектировщик может выбрать определенный продукт SIMATIC исходя из данных таблицы 2 [2].

Таблица 2

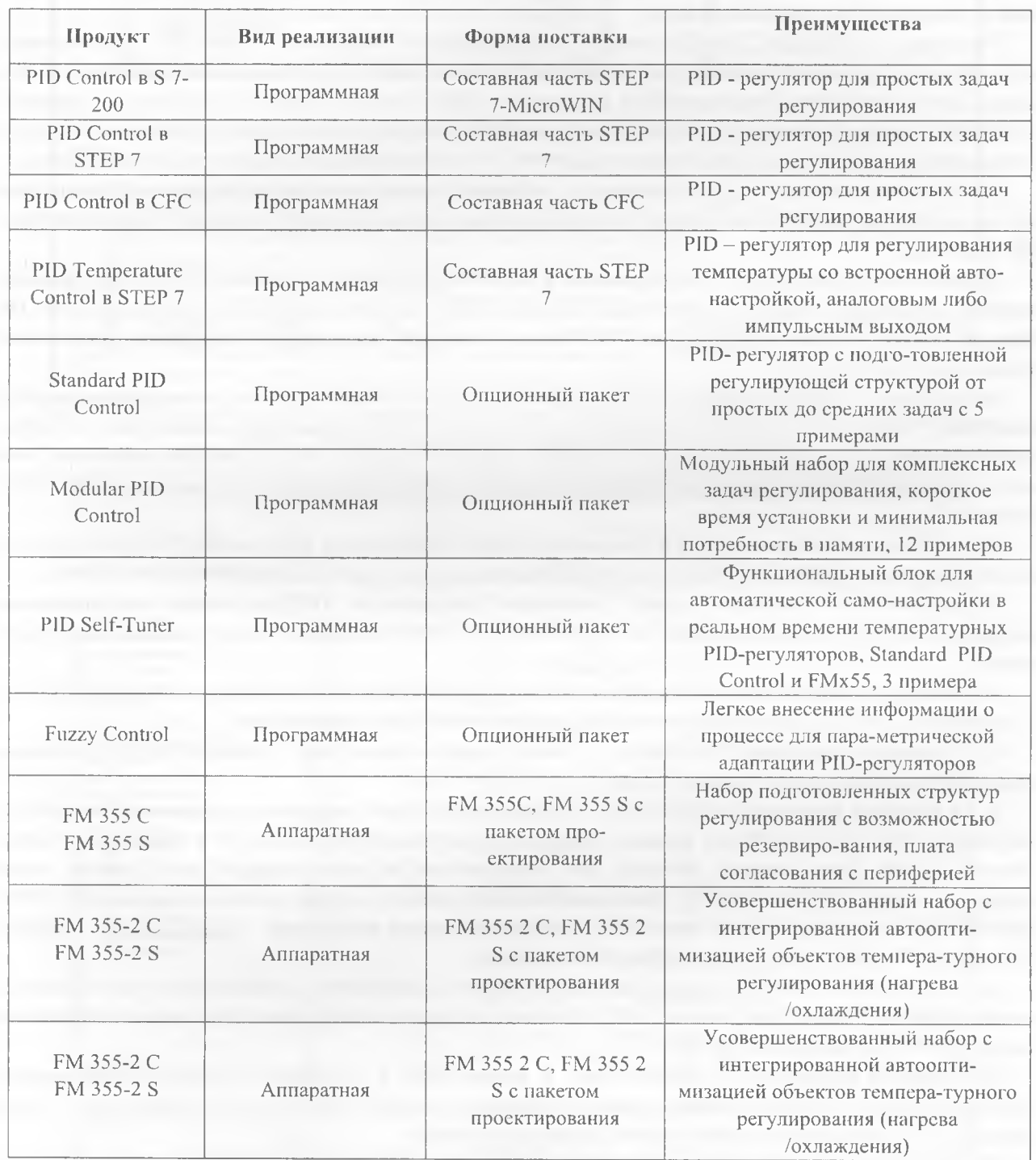

При большом количестве контуров регулирования (до 8 у SIMATRIC S7-300 и до 16 у SIMATIC S7-400) и невысоких требованиях к динамической точности регулирования предпочтительнее программные решения. Там же, где выставлены высокие требования к динамике, надежности, качеству регулирования, предпочтительнее использовать функциональные модули FM х55.

При любом виде реализации ПИД-регулятора непрерывные входные сигналы, например, из диапазонов 0...10 В или 4...20 мА, действующего значения регулируемой координаты либо заданного значения в модулях аналогового ввода или в функциональных модулях преобразуются в дискретные цифровые сигналы, которые далее в процессоре могут преобразовываться в формат REAL или INTEGER и часто нормируются в диапазоне 0...100%. После вычислений в CPU управляющий сигнал LMN в модуле аналогового вывода вновь преобразуется в непрерывный электрический сигнал, например, 0...10 В или 4...20 мА и изменяет положение пропорционального исполнительного механизма.

Для управления нагревателями и другими неинтегрирующими исполнительными механизмами с двумя состояниями «Вкл» и «Выкл» сигнал LMN подвергается широтно-импулсной модуляции (ШИМ) и подается на один из дискретных выходов контроллера.

Управление положением интегрирующего исполнительного механизма в SIMATIC, как правило, осуществляется по отдельному алгоритму релейного ПИД-регулятора с трехпозиционной характеристикой и сигнал LMN в этом случае преобразуется в двуполярные ШИМ сигналы "больше" (QLMNUP)" и "меньше" (QLMNDN), которые подаются на два дискретных выхода. В качестве дополнительного пареметра в алгоритме учитывается время установки (время полного хода) MTR TM электродвигателя исполнительного механизма.

Для объектов управления с запаздыванием и стабильной асимптотической переходной характеристикой параметры ПИД-регулятора можно определить автоматически в реальном времени, используя опционный пакст PID Self-Tuner.

Первоначальное знакомство с регулирование в SIMATIC целесообразно провести на основе примеров программ, например из пакета PID Temperature Control в STEP 7. Для этого достаточно в программе SIMATIC Manager открыть пример zEn01 13 Step7 PID-Temp, в котором предложены 5 вариантов программной реализации ПИД-регулятора.

Выбор данного пакета не случаен, так как, с одной стороны, он содержит в своем составе функциональный блок FB58 "TCONT CP", в котором интегрированы алгоритмы ПИД-регулирования, самонастройки и ШИМпреобразования, а, с другой стороны, он содержит также блок данных DB58, в котором параметры этих алгоритмов можно просматривать и редактировать не только в табличном виде, а и с помощью графического интерфейса.

Руководство пользователя накета PID Temperature Control [3] на русском языке можно бесплатно получить на сайте http://support.automation.siemens.com по идентифика-ционному номеру документа A5E00125039-01.

Рассмотрим более детально пример реализации программного ПИД-регулятора для управления нагревателем на базе контроллера SIMATIC S7-300 CPU 313C-2DP. Последовательность действий может быть такой:

а) выполнить электрические подключения датчика к модулю ввода-вывода аналоговых сигналов SM 334 и промежуточного реле, управлящего нагреватем, к дискретному выходу контроллера;

b) с помощью программы HW Config, входящей в состав накета Step 7, провести конфигурирование аппаратной части проекта как показано на рис. 1;

с) в редакторе программ LAD/STL/FBD в организационный блок циклических прерываний по времени, например в ОВ35 (CYCLE=100 мс), вставить функциональный блок FB 58 (см. рис. 2) и связать его с блоком данных DB 58. Здесь следует отметить, что специалистам по автоматизации легче освоить языки программирования LAD или FBD [4]. Аналоговый входной сигнал от датчика (в примере переменная PIW62) следует «подать» на вход PV PER блока FB58, а дискретный выход контроллера Q125.0, который управляет нагревателем, «подключить» к выходу QPULSE блока FB58;

d) из программы SIMATIC Manager загрузить в контроллер аппаратную и программную части проекта и вызвать в режиме "Online" блок данных DB58, в графической среде которого можно будет ввести необходимые настройки ПИД-регулятора (см. рис. 3);

e) перевести контроллер из режима "Stop" в режим "Run" и с помощью утилиты "Commissioning" графической среды DB58 установить требуемое заданное значение регулируемой координаты, а затем перевести ПИД-регулятор из режима "Manual" в режим "Automatic";

f) наблюдать за ходом процесса регулирования можно с помощью утилиты "Curve Recorder" графической среды DB58.

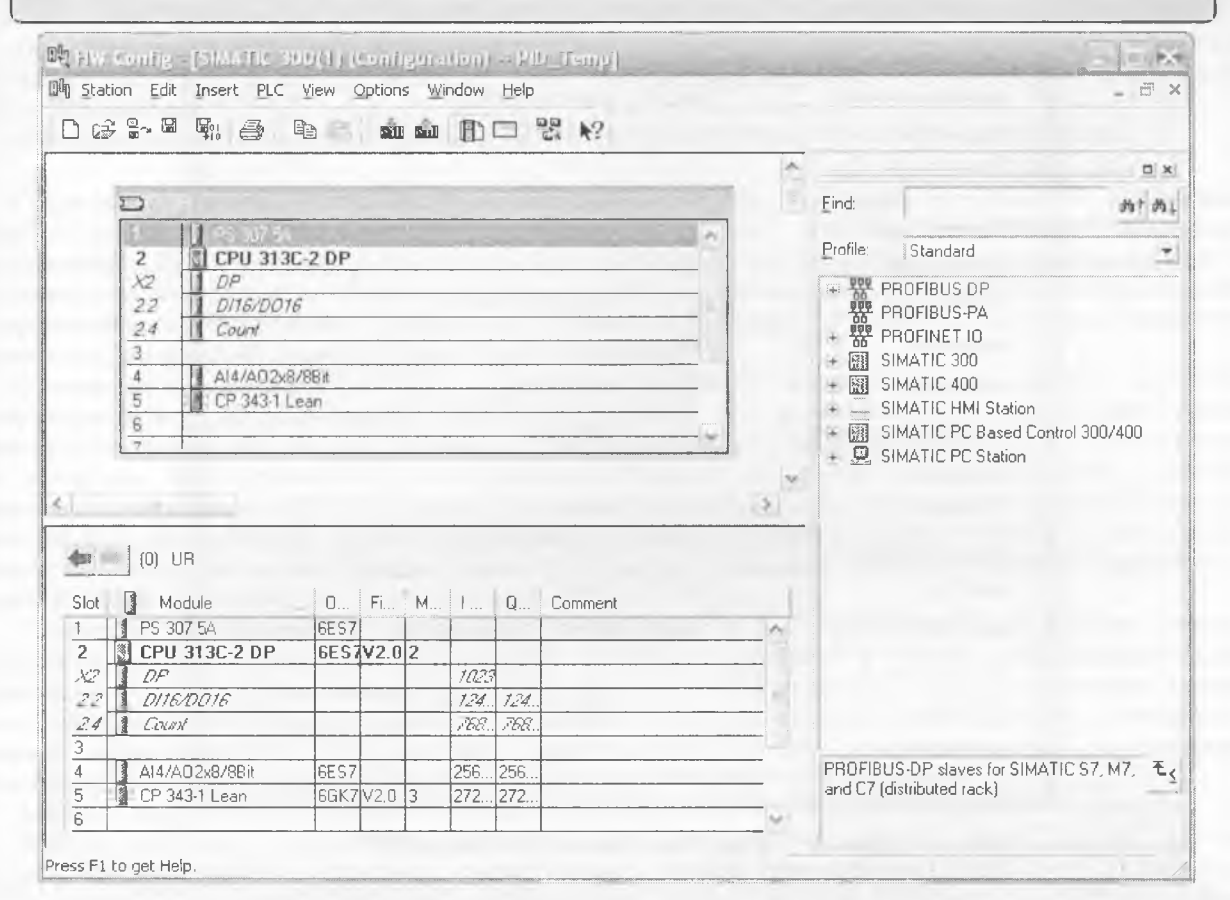

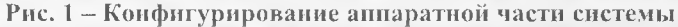

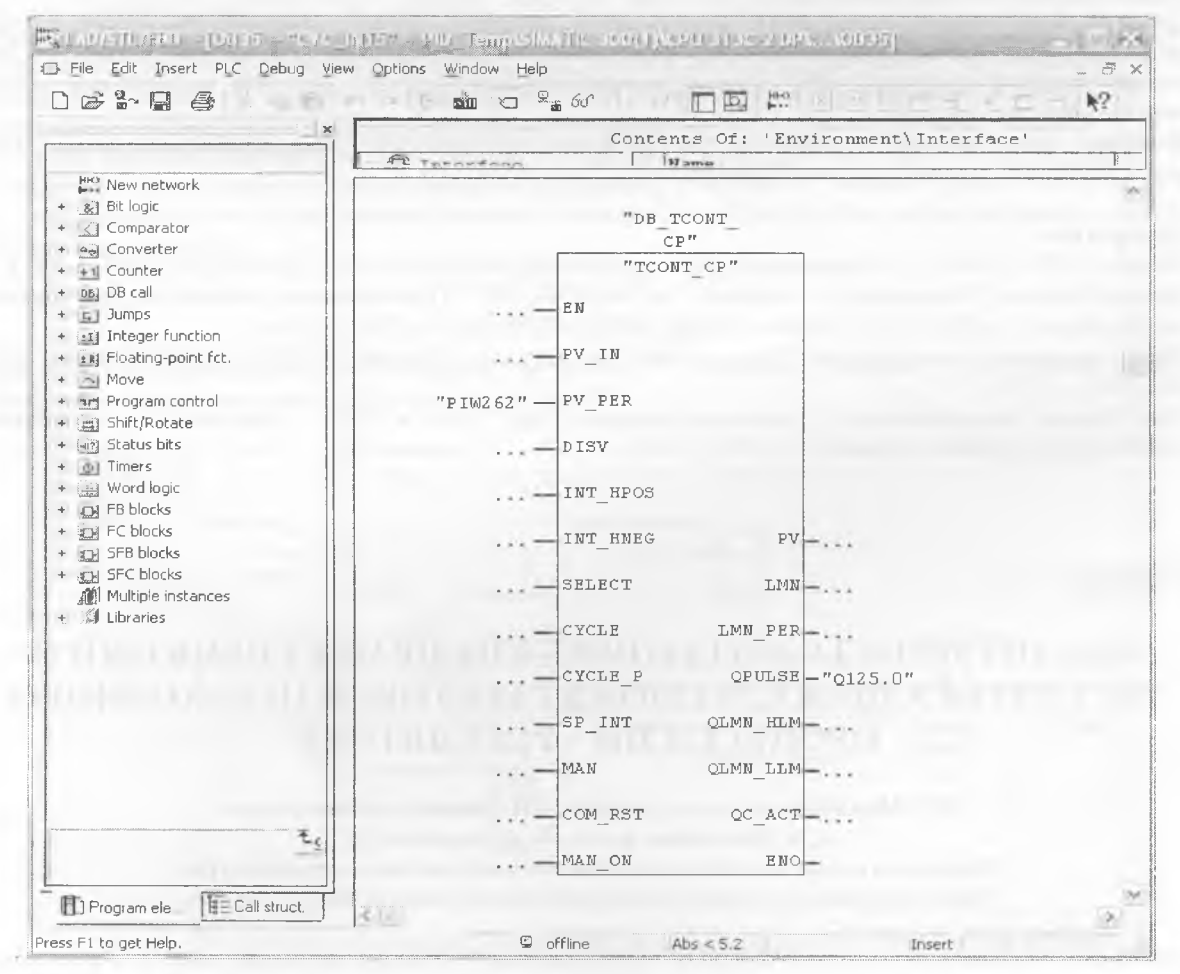

Рис. 2 - Пример вызова FB 58 на языке FBD

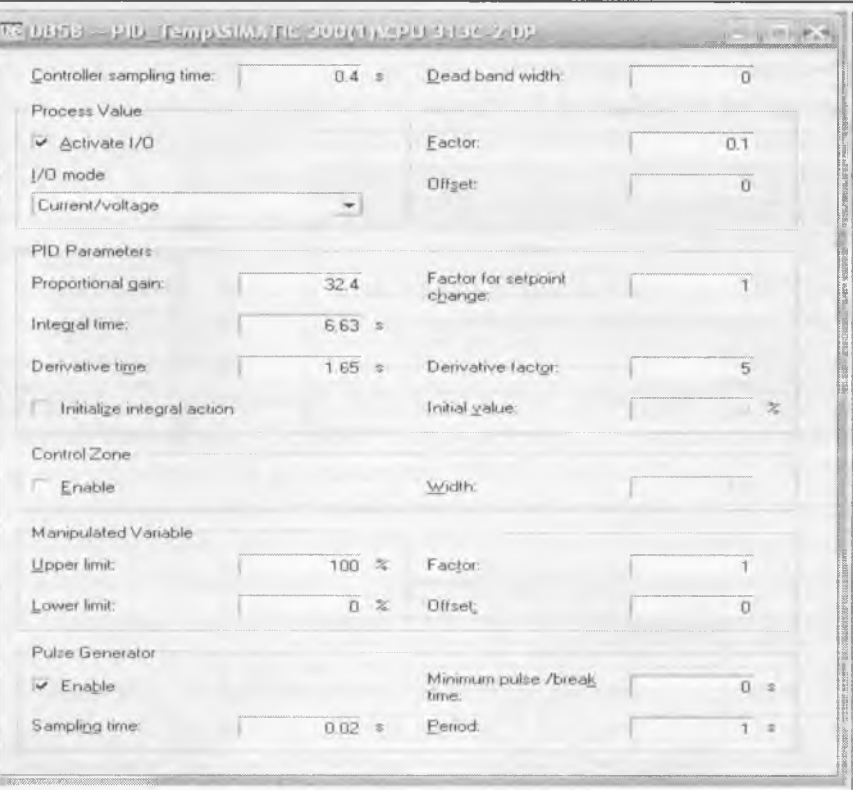

Рис. 3 - Графическая оболочка блока DB58

Для предварительной отладки программного регулятора можно воспользоваться программой S7-PLCSIM, имитирующей работу контроллера S7-300.

Далее для нормализации входного и выходного сигналов, более детальной настройки алгоритма регулирования блок DB58 следует открыть в режиме таблицы и редактировать необходимые параметры, общее количество которых составляет 86. Поэтому дальнейшая работа будет состоять в детальном изучении рекомендованной литературы

Выводы: предложенный «алгоритм» использования программного ПИД-регулятора позволит быстро построить CAP на базе контроллеров SIMATIC.

### Литература

- 1. Каталог ST70 "SIMATIC Компоненты для комплексной автоматизации". Siemens AG, 2007. 862 с.
- Юрген Мюллер "Управление с помощью систем SIMATIC Практическое руководство для управления  $2.$ посредством S7 и PCS7".-MCI Publicis Verlag. ISBN 3-89578-147-9.- 2002. - 220 с.
- 3. ПИД управление температурой. Руководство пользователя. Издание 11/2001, A5E00125039-01, Siemens AG,  $2001 - 128$  c.
- Ганс Бергер "Автоматизация с помощью программ Step 7 LAD и FBD" Издание 2-е переработанное, 6ES7810-4CA05-8AR0, Siemens AG, 2001. - 605 c.

УДК 681.586

# АНАЛИЗ МЕТОДА СОЗДАНИЯ БАЗЫ ПРАВИЛ НЕЧЕТКОГО РЕГУЛЯТОРА ПО ЖЕЛАЕМОИ ТРАЕКТОРИИ ПЕРЕХОДНОГО ПРОЦЕССА ПИ – РЕГУЛЯТОРА

В.С. Михайленко, к.т.н., доцент; А.Н. Харабет, к.т.н., доцент; Н.В. Даниченко к.т.н., ст.преподаватель. Одесская государственная академия строительства и архитектуры, Одесский национальный политехнический университет, г. Одесса

В статье представлен нечеткий алгоритм регулирования, созданный на основе анализа типовой САР с ПИ - регулятором. Рассмотрена модель нечеткой CAP и проведена ее апробация при влиянии внешнего и параметрического возмущений.